# **Redmine - Feature #5814**

# **Hard time configuring email notifications - Must issue a STARTTLS command first.**

2010-07-05 00:00 - Leonardo De Araujo

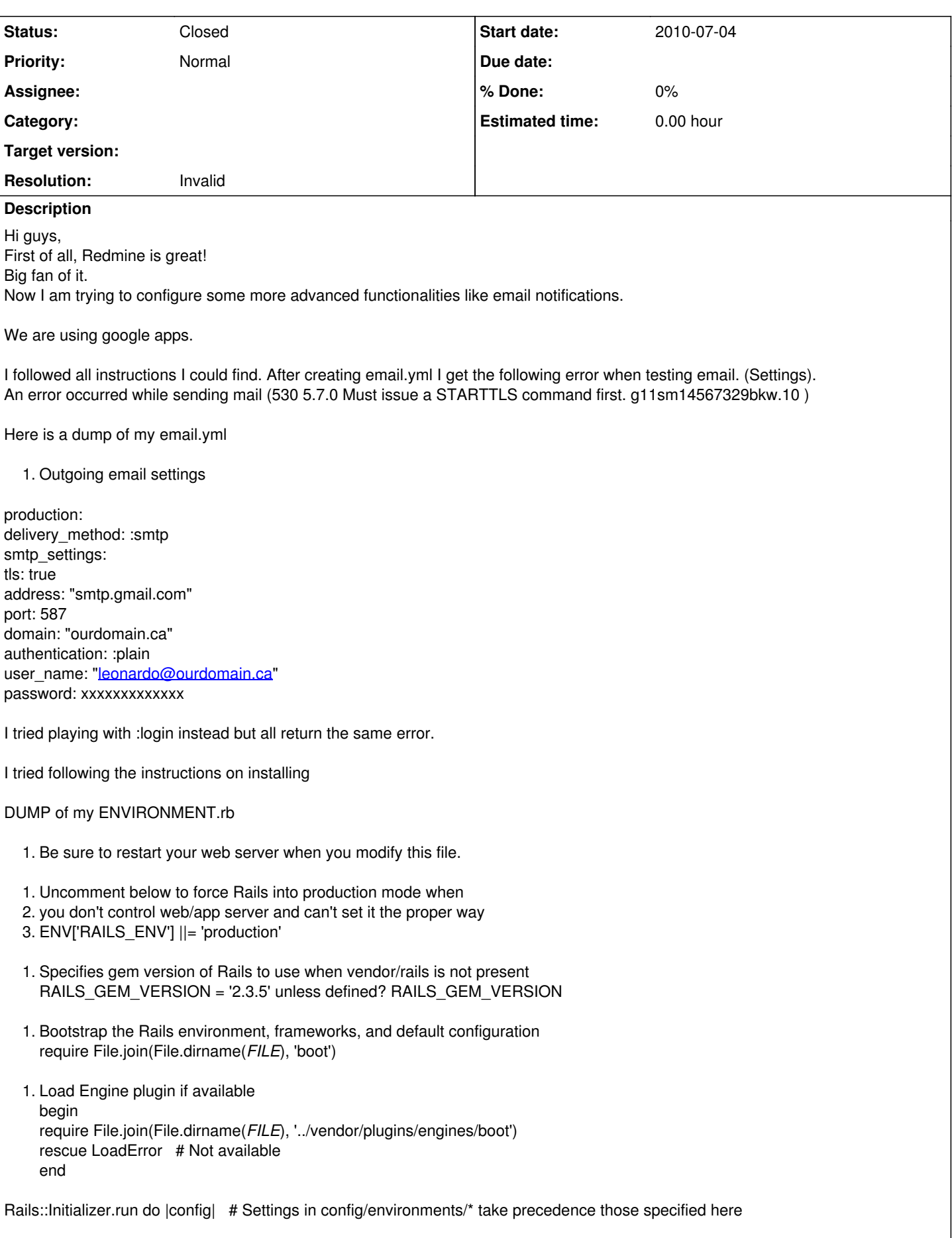

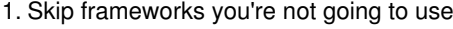

2. config.frameworks -= [ :action\_web\_service, :action\_mailer ]

```
1. Add additional load paths for sweepers
  config.load_paths += %W( #{RAILS_ROOT}/app/sweepers )
```
- 1. Force all environments to use the same logger level
- 2. (by default production uses :info, the others :debug)
- 3. config.log\_level = :debug
- 1. Enable page/fragment caching by setting a file-based store
- 2. (remember to create the caching directory and make it readable to the application)
- 3. config.action\_controller.fragment\_cache\_store = :file\_store, "#{RAILS\_ROOT}/cache"
- 1. Activate observers that should always be running

2. config.active\_record.observers = :cacher, :garbage\_collector config.active\_record.observers = :message\_observer, :issue\_observer, :journal\_observer, :news\_observer, :document\_observer, :wiki\_content\_observer

- 1. Make Active Record use UTC-base instead of local time
- 2. config.active\_record.default\_timezone = :utc
- 1. Use Active Record's schema dumper instead of SQL when creating the test database
- 2. (enables use of different database adapters for development and test environments)
- 3. config.active\_record.schema\_format = :ruby
- 1. Deliveries are disabled by default. Do NOT modify this section.
- 2. Define your email configuration in email.yml instead.
- 3. It will automatically turn deliveries on config.action\_mailer.perform\_deliveries = false

```
config.gem 'rubytree', :lib => 'tree'
```
- 1. Load any local configuration that is kept out of source control
- 2. (e.g. gems, patches).
- if File.exists?(File.join(File.dirname(*FILE*), 'additional\_environment.rb')) instance\_eval File.read(File.join(File.dirname(FILE), 'additional\_environment.rb')) end end

Here is my mailer.rb

```
1. /config/initializers/mailer.rb
    ActionMailer::Base.delivery_method = :smtp
    ActionMailer::Base.smtp_settings = {
    :address => 'smtp.gmail.com',
    :port \qquad \qquad \Rightarrow 587,:domain => 'xxxxxxxxx.ca',
    :authentication => :login,
    :user_name => 'leonardo',
    :password => 'xxxxxxx'
    }
Any ideas?
Thanks
Leonardo
```
## **History**

## **#1 - 2010-07-05 00:02 - Leonardo De Araujo**

Forgot to mention:

Redmine 0.9.5 on WEBrick 1.3.1 ruby 1.8.7

## Thanks

Leonardo

## **#2 - 2010-07-05 06:51 - Felix Schäfer**

- *Status changed from New to Closed*
- *Resolution set to Invalid*
	- 1. Please use the forums for support requests, the bugtracker is for bugs and feature requests only,
	- 2. Please *please* put anything you paste from config files or logs in < pre> < /pre> tags (well, minus the spaces I put in there for them not to trigger) for legibility.
	- 3. I haven't read through the whole thing because it's too hard without proper formatting, but see these instructions on how to [configure redmine to](http://redmineblog.com/articles/setup-redmine-to-send-email-using-gmail/) [use gmail for outgoing emails](http://redmineblog.com/articles/setup-redmine-to-send-email-using-gmail/), and from what I've seen you have begun meddling at places you shouldn't, stick to modifying email.yml and take out any other modifications you might have made in your previous process.

## **#3 - 2010-07-11 02:11 - Joël Lamotte**

*- Status changed from Closed to Reopened*

Hi!

I have exactly the same problem (google app + "Must issue a STARTTLS command first." issue) and I'm a newcommer from TRAC to RedMine (actually reviewing it for potential migration of a big project of mine).

Now reading this answer is not helpfull at all Felix. You should know that not everybody asking for help will know about redmine-specific text formating (ok it's common but that's not the point) and can forget about it if they knew.

About 1. , I don't understand : it really looks like a bug, because I don't find any way to make it work. The pointed page don't help at all. It just don't work. I got the error reported by Leonardo and I tried variants based on discussions on this very forum, without any success. I'm not sure what's the origin of the problem but it's serious matter in my case.

So please, can you take a look to this issue? It really bothers me. And it seem I'm not the only one.

(is it normal that i'm allowed to modify ticket status while I'm a newcomer?)

## **#4 - 2010-07-11 02:12 - Joël Lamotte**

Joël Lamotte wrote:

Hi!

I have exactly the same problem (google app + "Must issue a STARTTLS command first." issue) and I'm a newcommer from TRAC to RedMine (actually reviewing it for potential migration of a big project of mine).

Now reading this answer is not helpfull at all Felix. You should know that not everybody asking for help will know about redmine-specific text formating (ok it's common but that's not the point) and can forget about it if they knew.

About 1. , I don't understand : it really looks like a bug, because I don't find any way to make it work. The pointed page don't help at all. It just don't work. I got the error reported by Leonardo and I tried variants based on discussions on this very forum, without any success. I'm not sure what's the origin of the problem but it's serious matter in my case.

So please, can you take a look to this issue? It really bothers me. And it seem I'm not the only one.

(is it normal that i'm allowed to modify ticket status while I'm a newcomer?)

And I forgot : this should be a Bug, not a Feature. I can't change it mysellf.

## **#5 - 2010-07-11 13:10 - Felix Schäfer**

*- Status changed from Reopened to Closed*

## Joël Lamotte wrote:

Now reading this answer is not helpfull at all Felix. You should know that not everybody asking for help will know about redmine-specific text formating (ok it's common but that's not the point) and can forget about it if they knew.

There's a text formatting help, and just asking/pointing it out usually has the result that this part of the answer is readily ignored.

About 1. , I don't understand : it really looks like a bug, because I don't find any way to make it work. The pointed page don't help at all. It just don't work. I got the error reported by Leonardo and I tried variants based on discussions on this very forum, without any success. I'm not sure what's the origin of the problem but it's serious matter in my case.

So please, can you take a look to this issue? It really bothers me. And it seem I'm not the only one.

If it's a bug, it's a bug in ActionMailer, which is part of rails, not in redmine, so still a support request. I don't know why gmail smtp configuration is so complex, it seems it's the only service that generates so much problems, but the best help you will find is with rails, see [the ActionMailer configuration](http://guides.rubyonrails.org/action_mailer_basics.html#action-mailer-configuration-for-gmail) [example for GMail](http://guides.rubyonrails.org/action_mailer_basics.html#action-mailer-configuration-for-gmail), though IIRC the plugin isn't needed anymore in recent ruby and rails versions as TLS will automatically be used if necessary.

Again, this is a configuration problem, please use the forums for further assistance.

#### **#6 - 2010-07-21 15:21 - Joël Lamotte**

Hi,

I'm getting back to this issue because I found a solution that works for me and I think should be added to the wiki page.

I made a "last" search on google to try to find a solution to this problem (someone suggest to install a smtp server for redmine but I find it a bit overkill if it's just for this) and I found this :<http://davidebenini.it/2009/06/25/rails-233-ruby-187-gmail-smtp-settings/>

The important part being :

"The most important line is enable\_starttls\_auto => true."

So just to check, I edited my redmine email config file and added "enable starttls auto: true" to get similar code :

```
production:
    delivery_method: :smtp
    smtp_settings:
        tls: true
        enable_starttls_auto: true
        address: "smtp.gmail.com" 
        port: '587'
        domain: "smtp.gmail.com" 
        authentication: :plain
        user_name: "your_email@gmail.com" 
       password: "your_password"
```
And then fired a test email using a google app account.

#### It worked.

So maybe it's just that line that is missing in the documentation (specific to google apps) and that would really help other people. Should I add it myself to the wiki page? (this one<http://redmineblog.com/articles/setup-redmine-to-send-email-using-gmail/> Is it really a solution that works for everyone?

Anyway I'm happy I fixed the last showstopper for more serious use of redmine for my projects :)

## **#7 - 2010-07-21 15:53 - Felix Schäfer**

Joël Lamotte wrote:

Should I add it myself to the wiki page?

Yes.

( this one<http://redmineblog.com/articles/setup-redmine-to-send-email-using-gmail/> )

No, that is an article, but feel free to add it to [EmailConfiguration,](https://www.redmine.org/projects/redmine/wiki/EmailConfiguration) maybe even in a specific subparagraph for "gmail and other TLS-requiring SMTP servers".

Is it really a solution that works for everyone?

No, IIRC that will only work with "recent" enough ruby and rails versions (1.8.7 patchset 2xx and 2.3.5),

#### **#8 - 2010-07-21 17:35 - Joël Lamotte**

Thanks, I added a subparagraph to the wiki page.